## Setup for IGM7100 with Serial

You can setup IGM7100's configuration easily with serial by sending a configuration file. The contents of configuration file have following meanings.

(File size is 66 bytes.)

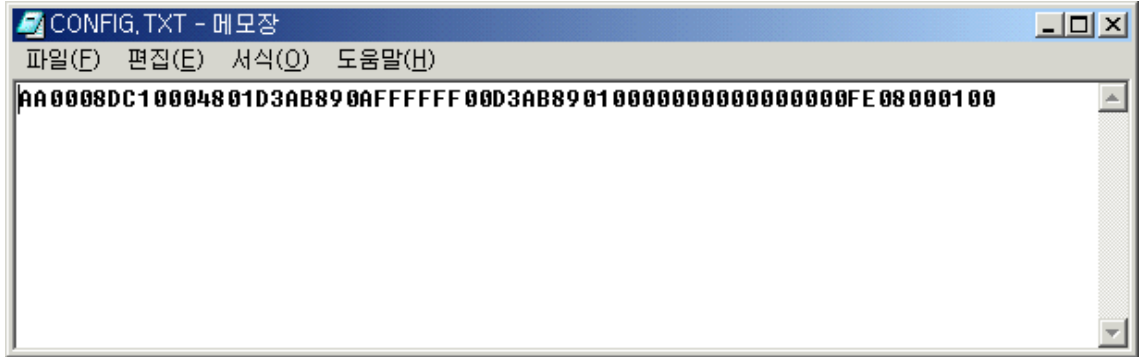

AA: Reserved

0008DC100048: MAC address

01: Mode (Server mode: 01, Client mode: 00)

D3AB890A: IP address

FFFFFF00: Subnet mask

D3AB8901 : Gateway address

0000: Port number (Client)

 $00000000$ : Server IP address

0000: Port number (Server)

FE: Serial Speed (bps)

(FF:115200, FE:57600, FD:38400, FA:19200, F4:9600, E8:4800, D0:2400, A0:1200)

08 : Serial Data size

00: Parity

 $01:$  Stop bit

 $00:$  Flow control  $(00:$  None)

## Downloading procedure of configuration file

a. Connect between IGM7100 and Test PC with serial cable

b. Run terminal emulator program (e.g. Hyper terminal) on Test PC (Speed: 57600 bps)

c. Turn IGM7100's power on and press 'd' on terminal emulator program

d. "Transfer Config File!" message will be shown. Then, transfer prepared configuration file.